# **BAB III METODOLOGI PENELITIAN**

#### **3.1 Objek dan Subjek Penelitian**

Penelitian ini bertujuan untuk merancang dan membangun aplikasi e-rapor berbasis website menggunakan metode prototype. Subjek pada penelitian ini yaitu pihak SD Negeri Sidamukti I Majalengka dan untuk objek dari penelitian ini ialah pembuatan website e-rapor SD Negeri Sidamukti I Majalengka. Tempat penelitian dilakukan di SDN Sidamukti I Majalengka. SD Negeri Sidamukti I Majalengka adalah salah satu satuan pendidikan dengan jenjang sekolah dasar yang beralamat di blok Curug, desa Sidamukti, kecamatan Majalengka, kabupaten Majalengka, Jawa Barat. Sekolah ini memiliki akreditasi C berdasarkan data sertifikat. SDN Sidamukti I hanya memiliki sembilan tenaga pengajar dan siswa-siswa dari kelas satu sampai kelas enam.

# **3.2 Alat dan Bahan Penelitian**

Alat dan bahan yang diperlukan dalam penelitian untuk mendukung perancangan dan implementasi website, antara lain :

#### **3.2.1 Perangkat Keras**

Perangkat keras yang dibutuhkan pada penelitian ini yaitu laptop acer swift SF314-54G dengan spesifikasi processor intel core i5, RAM 4GB.

### **3.2.2 Perangkat Lunak**

Perangkat lunak yang dibutuhkan pada penelitian ini adalah sebagai berikut :

- 1. Visual Studio Code.
- 2. Xampp.
- 3. Database MySQL.
- 4. Google Chrome.

### **3.3 Diagram Alir Penelitian**

Diagram alir pada penelitian ini terdiri dari beberapa langkah diantaranya yaitu pengumpulan data, perancangan dan pembuatan sistem, pengujian sistem apabila berhasil maka tahapan akan dilanjutkan dengan evaluasi dan penulisan laporan dan selesai apabila tidak berhasil maka tahapan penelitian diulang dengan pengumpulan data.

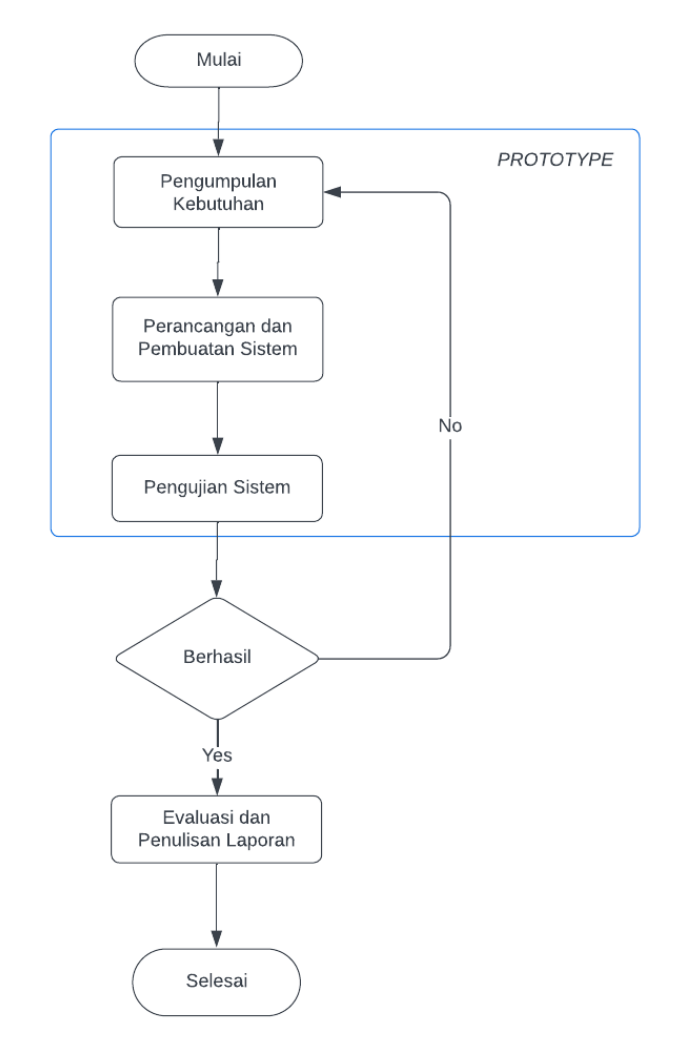

Gambar 3.1 Diagram alir penelitian

Berdasarkan gambar 3.1 diagram alir penelitian yang sudah penulis gambarkan maka penjelasannya sebagai berikut :

#### **3.3.1 Pengumpulan Kebutuhan**

Tahapan pengumpulan kebutuhan akan didapatkan melalui studi literatur. Peneliti mengumpulkan data-data mengenai rancang bangun website yang terdapat dari beberapa jurnal, artikel, paper dan juga buku. Adapun tujuan dari studi literatur yang dilakukan peneliti adalah untuk memperkuat permasalahan yang akan diteliti dan dapat menjadi acuan untuk penelitian selanjutnya.

## **3.3.2 Perancangan Sistem**

Perancangan aplikasi e-rapor berbasis website sekolah untuk SDN Sidamukti I Majalengka ini menggunakan metode perancangan perangkat lunak yaitu prototype. Penulis menggunakan metode prototype ini karena menghasilkan sebuah prototype yang bisa memberikan deskripsi rinci mengenai sistem yang akan penulis bangun bagi pemilik atau pengguna sistem. Website e-rapor yang digunakan sebagai produk akhir dari penelitian ini akan didasarkan pada hasil evaluasi pengguna. Mendengarkan pelanggan, merancang dan membangun prototype, dan menguji prototype adalah tiga fase dari tahap prototype. Jika pengguna tidak puas dengan program atau prototype yang dibuat, langkah ini akan terus dilakukan. Apabila pelanggan puas dengan *mock-up* dan program berfungsi dengan baik, tahap ini dapat diakhiri atau menghasilkan keluaran yang dianggap sebagai hasil akhir. Adapun penjelasan tahapan perancangannya sebagai berikut :

### 1. Mendengarkan Pelanggan

Pengguna dan pengembang berkomunikasi mendefinisikan kebutuhan dari perangkat lunak yang akan dibangun. Tahapan awal dari model prototype berguna untuk mengidentifikasi permasalahan-permasalahan yang ada dan juga informasiinformasi lain yang dibutuhkan untuk membangun sistem. Subjek dalam penelitian ini adalah pihak dari SDN Sidamukti I Majalengka. Tahapan awal prototype yaitu dilakukan dengan observasi dan wawancara di SD Negeri Sidamukti I Majalengka. Proses observasi dilakukan oleh penulis dengan cara menyaksikan secara langsung proses pengolahan data sekolah dan peng*input*an nilai dengan menggunakan perhitungan nilai berdasarkan kurikulum. Prosedur penggunaan microsoft excel untuk menghitung dan menyimpan file data sekolah dan nilai. setelah itu, penulis melakukan wawancara dengan pihak sekolah yang bertanggung jawab pada penilaian untuk memahami bagaimana proses pengolahan data sekolah dan nilai apa saja yang dibutuhkan untuk hasil nilai akhir. Data yang dibutuhkan sekolah seperti data dari guru, siswa, kelas dan mata pelajaran. Nilai tugas harian, ulangan

harian, ulangan tengah semester dan ulangan akhir semester adalah nilai yang diperlukan untuk nilai akhir rapor. Hasil proses wawancara yang dilaksanakan terlampir di halaman lampiran 3 penelitian ini.

2. Membangun/Memperbaiki *Mock-up*

Pada tahap ini, peneliti akan membuat web untuk e-rapor SDN Sidamukti I Majalengka. Adapun beberapa rancangan yang dibuat untuk penelitian ini diantaranya adalah :

a. Class diagram

Class diagram dibuat untuk menspesifikasikan struktur (atribut dan opration/method) dan hubungan diantara kelas-kelas.

b. Use case diagram

Use case diagram dibuat untuk menggambarkan korelasi antara aktor (selaku pemberi atau penerima inputan informasi) dengan use case (merupakan aktivitas yang dilakukan oleh sistem).

c. Activity diagram

Activity diagram dibuat untuk menggambarkan alur proses dari suatu sistem yang berjalan.

d. Sequence diagram

Sequence diagram dibuat untuk menggambarkan kelakuan objek pada use case dengan mendeskripsikan waktu hidup objek dan pesan yang dikirimkan dan diterima antar objek.

e. Pembuatan prototype

Tahapan ini, peneliti membuat gambaran mengenai tampilan website dari erapor yang akan dirancang menggunakan web *balsamiq*.

f. Proses Pengkodingan

peneliti membuatan aplikasi atau pengkodingan dari rancangan sistem yang dibuat diterjemahkan ke dalam bahasa pemrograman berupa PHP dengan *framework laravel* yang diintegrasikan dengan basis data MySQL.

3. Pelanggan Menguji Coba *Mock-up*

Tahap selanjutnya merupakan pengujian yang dilakukan oleh pengguna untuk mengevaluasi apakah prototype yang telah dibangun sesuai dengan kebutuhan

pengguna. Pengujian website dilakukan menggunakan metode *black box* testing kepada pihak SDN Sidamukti I Majalengka. Jika sesuai, maka perangkat lunak siap untuk digunakan dan jika belum sesuai, maka prototype harus diperbaiki dengan evaluasi dari pengguna untuk memperbaiki prototype sebelumnya.

Pengujian website e-rapor memakai *black box* testing yang berfokus pada bagian fungsional sistem, terkhusus untuk *input* dan output website. Tujuan pengujian website untuk menemukan kekeliruan yang terdapat pada website. Pada penelitian ini digunakan metode *black box* testing dalam bentuk tabel seperti tabel dibawah ini, diujikan oleh pihak Sekolah Dasar Negeri Sidamukti I Majalengka. Tabel pengujian terdiri dari berapa tabel pengujian yang terdapat tabel pengujian admin, tabel pengujian siswa, tabel pengujian wali kelas, dan tabel pengujian guru. Deskripsi kebutuhan berisi beberapa fungsi yang ada pada sistem rapor, cara pengujian berisi langkah-langkah yang dilakukan untuk pengujian dari suatu fungsi. Hasil yang diharapkan berupa output dari hasil sistem saat proses fungsi dijalankan.

| No | Deskripsi Kebutuhan                               | Cara Pengujian                                               | Hasil yang<br>Diharapkan                    |
|----|---------------------------------------------------|--------------------------------------------------------------|---------------------------------------------|
| 1  | Tampilan Halaman Login                            | Memasukkan url<br>di address bar                             | Menampilkan<br>halaman login                |
| 2  | Fungsi Tombol login di<br>halaman login           | Menekan tombol<br>login pada<br>halaman login                | Menampilkan<br>halaman utama                |
| 3  | Fungsi Tombol Register di<br>halaman login        | Menekan tombol<br>register pada<br>halaman login             | Menampilkan<br>halaman form<br>register     |
| 4  | Fungsi Tombol Register di<br>halaman register     | Menekan tombol<br>register pada<br>halaman<br>registrasi     | Menampilkan<br>halaman utama                |
| 5  | Fungsi menu Dashboard                             | Menekan menu<br>dashboard pada<br>halaman utama              | Menampilkan<br>halaman<br>dahsboard         |
| 6  | Fungsi menu data sekolah                          | Menekan menu<br>data sekolah                                 | Menampilkan<br>submenu                      |
| 7  | Fungsi submenu siswa pada<br>halaman data sekolah | Menekan<br>submenu siswa                                     | Menampilkan<br>halaman dari data<br>siswa   |
| 8  | Tombol tambah siswa di<br>halaman data siswa      | Menekan tombol<br>tambah siswa<br>pada halaman<br>data siswa | Menampilkan<br>halaman form<br>Tambah Siswa |

Tabel 3.1 Tabel Pengujian Admin [32]

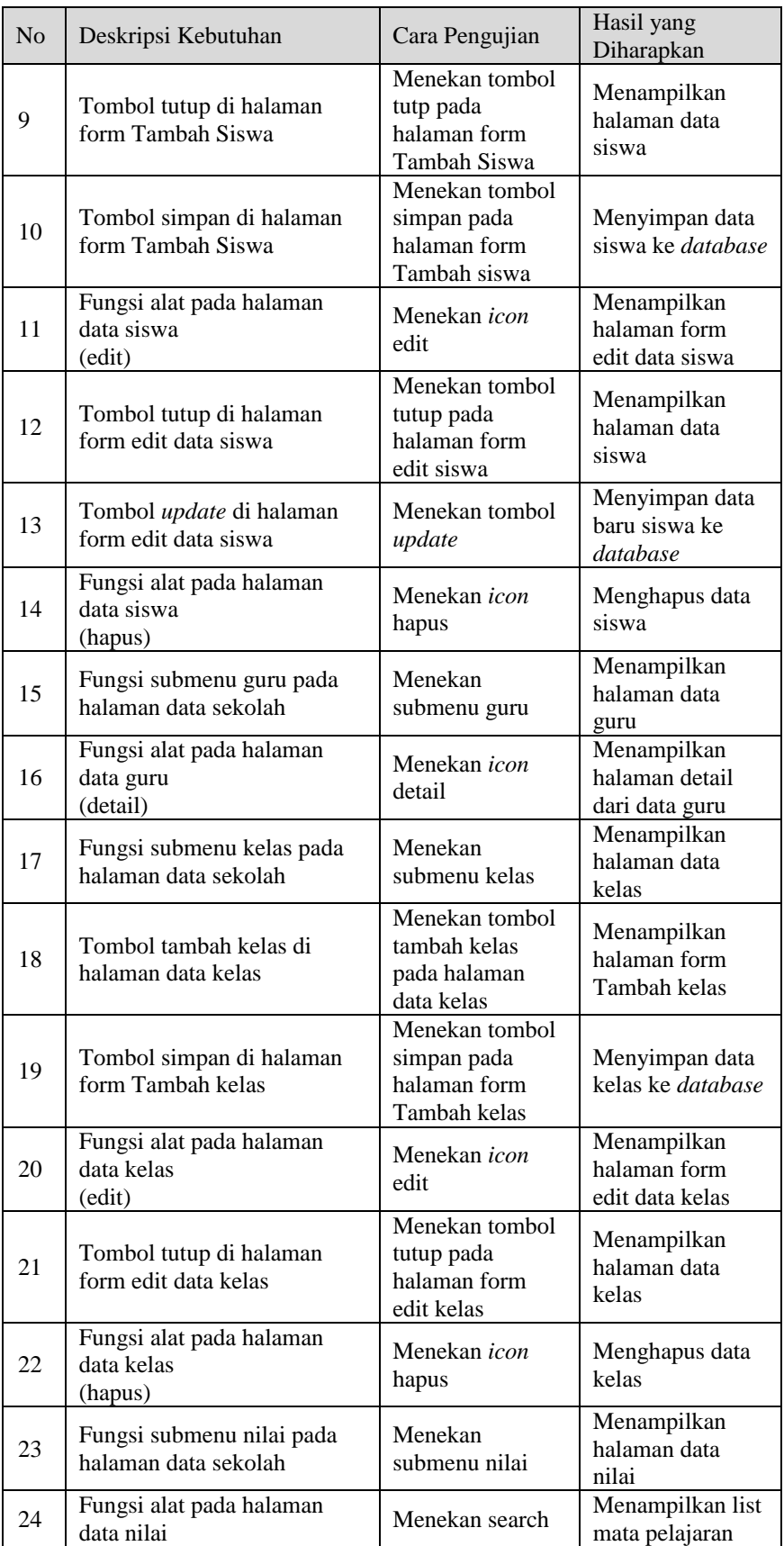

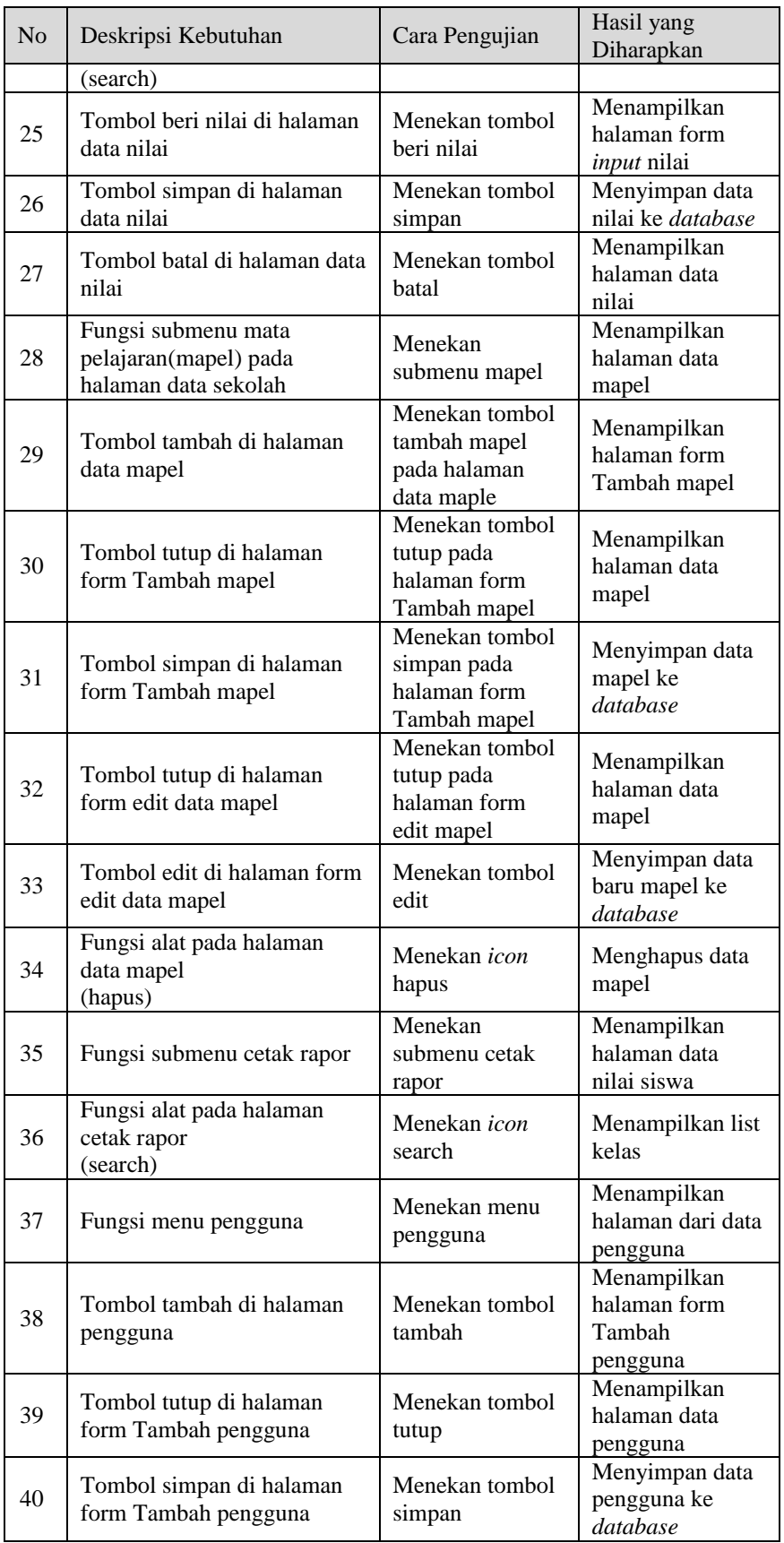

| N <sub>o</sub> | Deskripsi Kebutuhan                                   | Cara Pengujian                                                | Hasil yang<br>Diharapkan                             |
|----------------|-------------------------------------------------------|---------------------------------------------------------------|------------------------------------------------------|
| 41             | Fungsi alat pada halaman<br>data pengguna<br>(edit)   | Menekan <i>icon</i><br>edit                                   | Menampilkan<br>halaman form<br>edit data<br>pengguna |
| 42             | Tombol tutup di halaman<br>form edit data pengguna    | Menekan tombol<br>tutup pada<br>halaman form<br>edit pengguna | Menampilkan<br>halaman data<br>pengguna              |
| 43             | Tombol simpan di halaman<br>form edit data pengguna   | Menekan tombol<br>simpan                                      | Menyimpan data<br>baru pengguna ke<br>database       |
| 44             | Fungsi alat pada halaman<br>data pengguna<br>(hapus)  | Menekan <i>icon</i><br>hapus                                  | Menghapus data<br>pengguna                           |
| 45             | Fungsi menu pengaturan<br>sekolah                     | Menekan menu<br>pengaturan<br>sekolah                         | Menampilkan<br>form pengaturan<br>sekolah            |
| 46             | Fungsi tombol simpan di<br>halaman pengaturan sekolah | Menekan tombol<br>simpan                                      | Menyimpan nama<br>dan alamat<br>sekolah              |
| 47             | Fungsi Tombol Logout                                  | Menekan tombol<br>logout                                      | Menampilkan<br>halaman login                         |

Tabel 3.2 Tabel Pengujian Siswa [32]

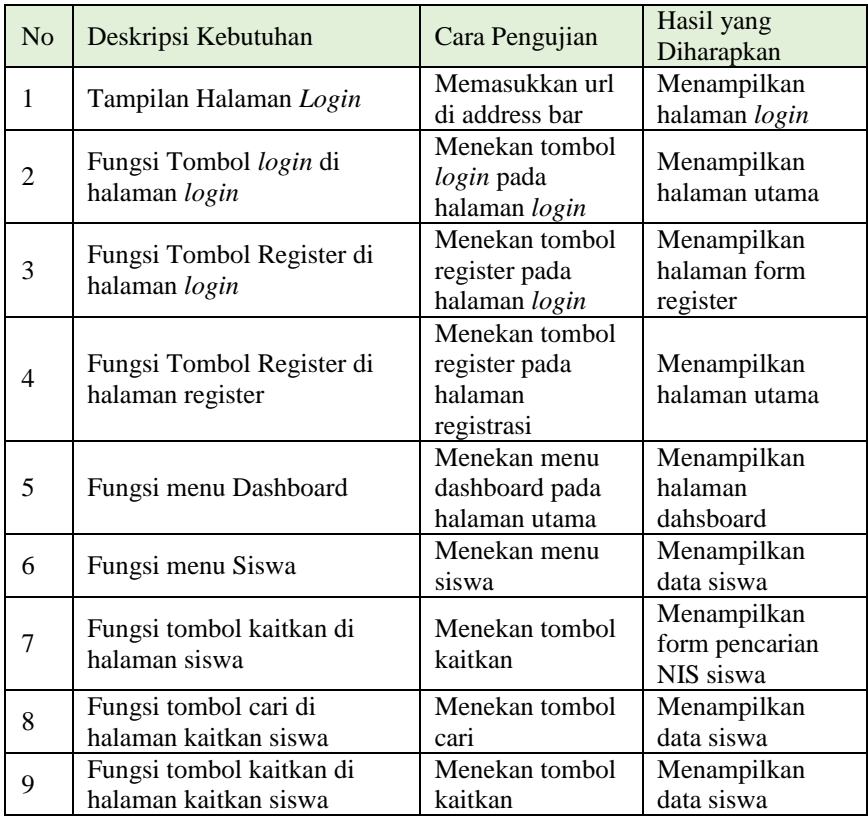

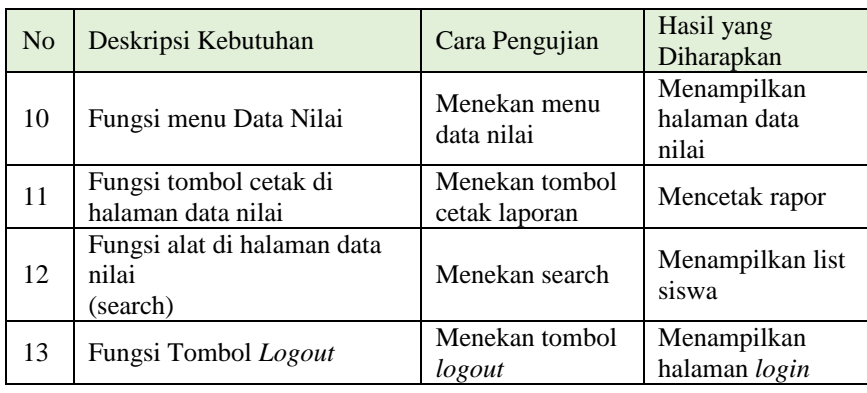

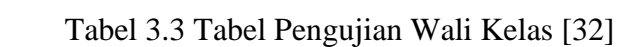

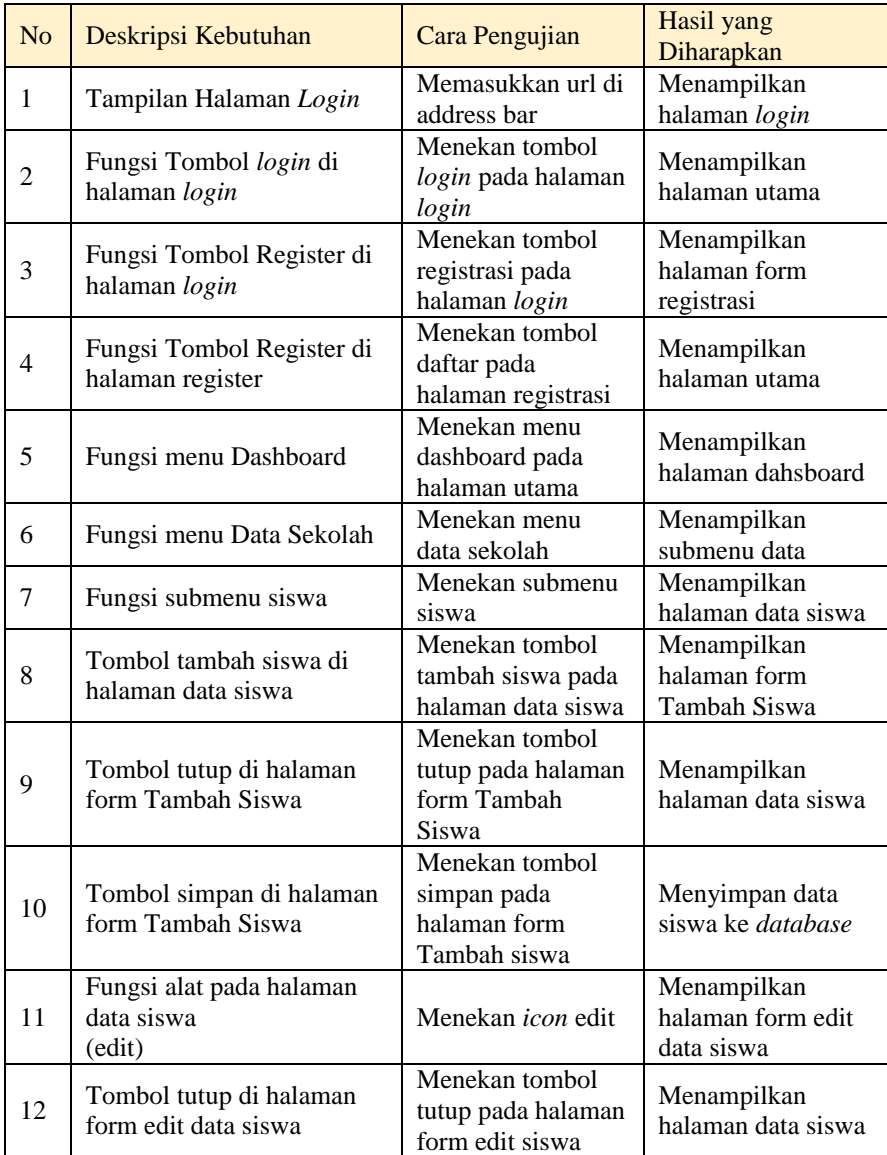

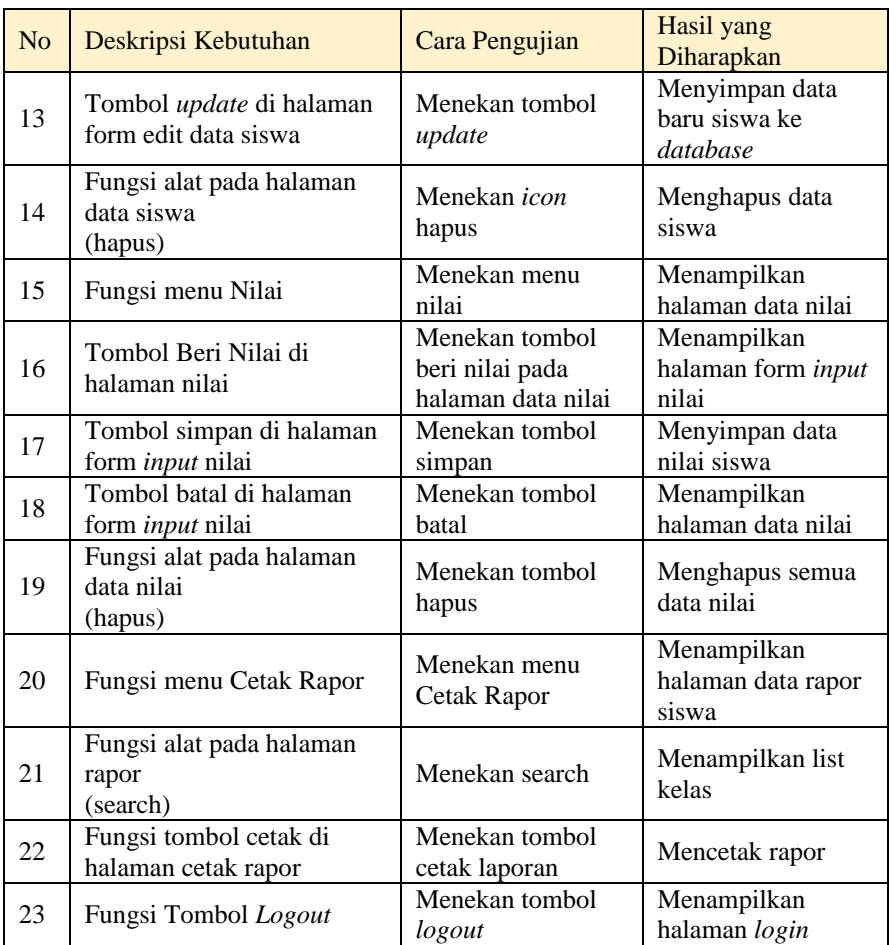

# Tabel 3.4 Tabel Pengujian Guru [32]

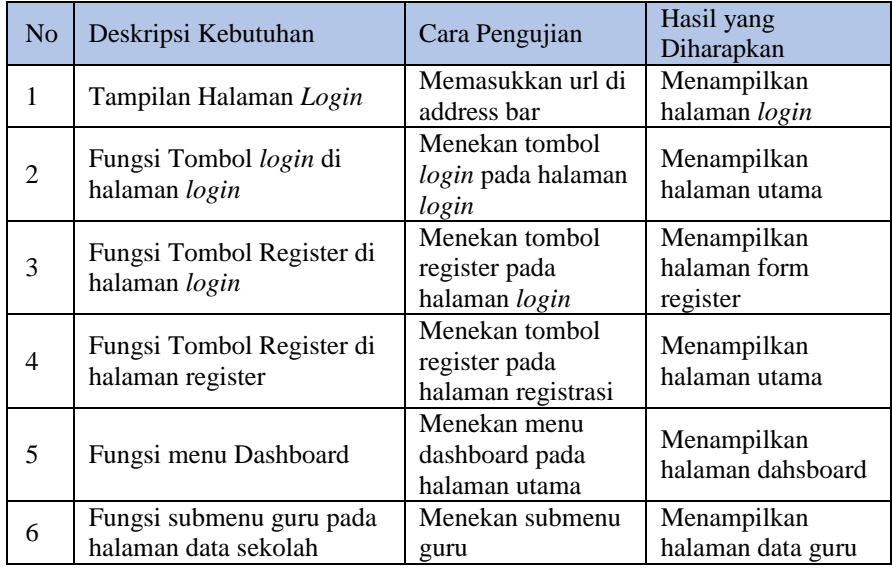

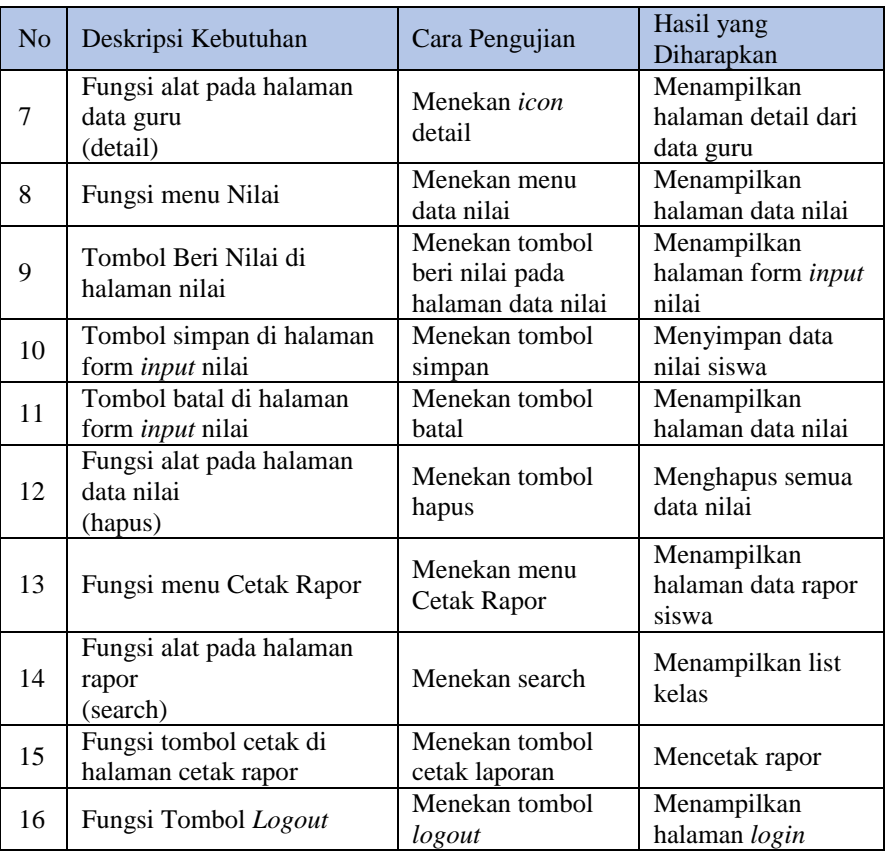